## **Contents of the box:**

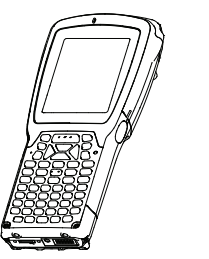

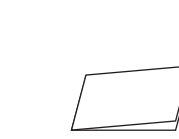

*The Workabout Pro4 This Guide*

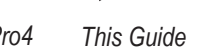

*Additional documentation*

*(dependent on order)*

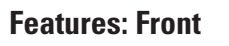

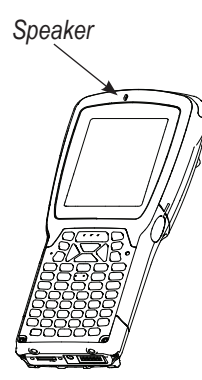

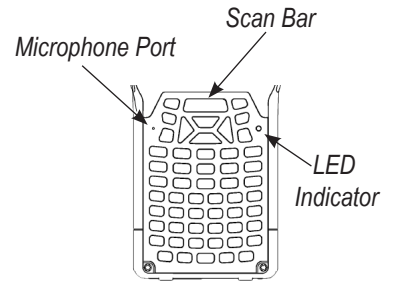

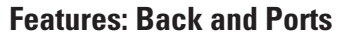

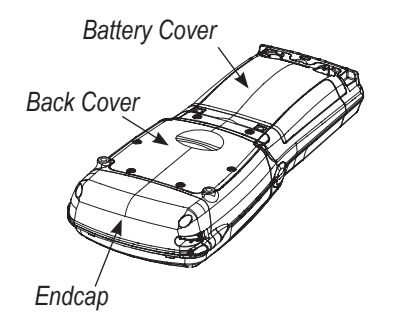

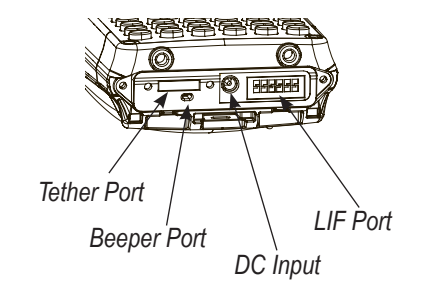

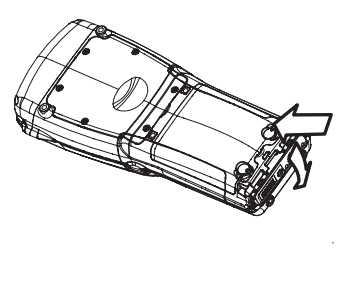

## **Getting Started**

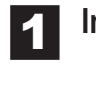

**1** Insert the battery.

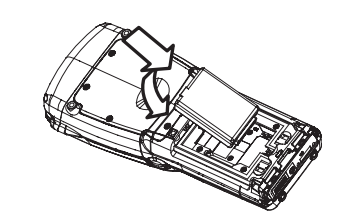

2 **Close and lock the battery cover.**

*Turn the fasteners towards the centre of the unit to lock the battery cover.*

**4** Charge the battery. The power adaptor may be plugged directly into the Workabout Pro4.

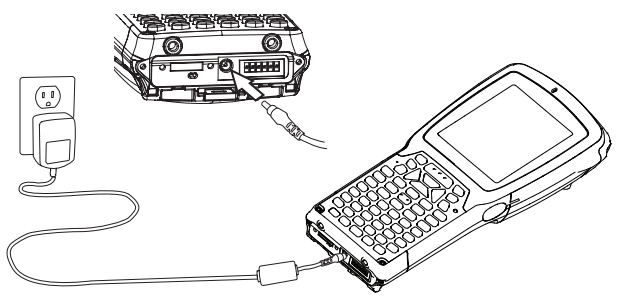

*Battery Fasteners*

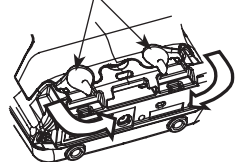

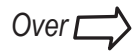

The Workabout Pro4 may also be charged in a Single Bay USB Cradle.

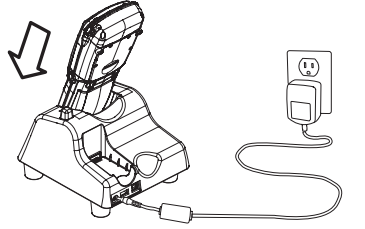

*Note: Use only the universal AC power adaptor approved by Zebra for the Workabout Pro4.*

Allow the Workabout Pro4 to charge for 2 to 4 hours.

*Note: Full battery performance is only reached after the first few full*

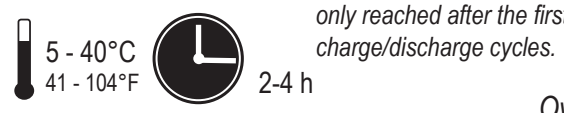

February 19, 2015 PN 8000297-001.A

## **WORKABOUT PRO4 HAND-HELD COMPUTER (7528 Long and 7528 Short Versions)**

## **4 Turn the unit on.** Press the **Power**<br>**4 Digition** for a few seconds button for a few seconds.

**Quick Start Guide**

**7 Configure ActiveSync.** Follow the onscreen<br>instructions provided by ActiveSync to establish instructions provided by ActiveSync to establish a connection between the host computer and the Workabout Pro4.

**host computer.** Connect through a Single Bay USB Cradle.

### 6 **Install ActiveSync®.**

Go to the *Microsoft® Download Center* and follow the instructions to download and install ActiveSync 4.5 or higher.

Note: ActiveSync is not needed when connecting to a host computer that uses the Windows® Mobile Device Center (such as Microsoft® Windows Vista®).

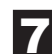

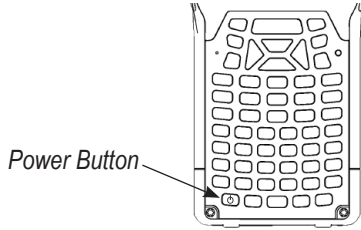

# **5 Connect the Workabout Pro4 to the**<br>**boat computer** Connect through a Sin

## **To turn the Workabout Pro4 off,** do one of the following:

- *• Press the Power button, or*
- *• If running Windows CE, choose Shut down from the Start menu.*

# **Resetting the unit**

**Important:** Resetting may result in data loss.

To perform a warm reset:

*• Press the FN/BLUE key and the Power button simultaneously for a minimum of four seconds.*

For the complete Zebra hardware product warranty statement, go to: http://www.zebra.com/warranty

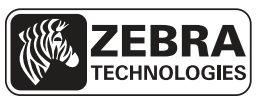

*During a warm reset, running programs are halted. The contents of RAM, flash memory and the registry are preserved.*

## To perform a cold reset:

*• Press the FN/ORANGE key, the FN/BLUE key, and the Power button simultaneously for a few seconds. During a cold reset, running programs are halted and RAM memory is cleared. The contents of flash memory and the registry are preserved. The operating system is reloaded.*

Zebra reserves the right to make changes to any product to improve reliability, function, or design.

Zebra does not assume any product liability arising out of, or in connection with, the application or use of any product, circuit, or application described herein.

No license is granted, either expressly or by implication, estoppel, or otherwise under any patent right or patent, covering or relating to any combination, system, apparatus, machine, material, method, or process in which Zebra products might be used. An implied license exists only for equipment, circuit and subsystems contained in Zebra Products.

## **Warranty**

Zebra Technologies Corporation Lincolnshire, IL, U.S.A. http://www.zebra.com

Zebra and the Zebra head graphic are registered trademarks of ZIH Corp. The Symbol logo is a registered trademark of Symbol Technologies, Inc., a Zebra Technologies company.

© 2015 Symbol Technologies, Inc.

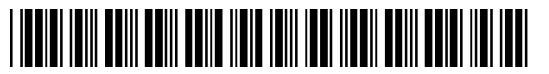

8 0 0 0 0 2 9 7 - 0 0 1